## **Wikiprint Book**

**Title: Generowanie projektów z szablonów**

**Subject: eDokumenty - elektroniczny system obiegu dokumentów, workflow i CRM - DeployerGuide/Others/ProjectPlanningAutomation**

**Version: 3**

**Date: 05/17/24 09:54:21**

## **Table of Contents**

*Generowanie projektów z szablonów 3*

## **Generowanie projektów z szablonów**

W celu zarządzania wieloma projektami posiadającymi dużą liczbę zadań np. 50, 100, 300, ale dających się opisać powtarzalnymi schematami, system oferuje funkcjonalność generowania planu projektu z wcześniej zapisanego konspektu.

Konspekt projektu można utworzyć poprzez zaznaczenie na liście jednej lub kilku spraw i wybranie opcji z menu Akcje > "Utwórz szablon projektu". Zapisany konspekt dostępny jest do modyfikacji z menu Panelu Sterowania > Sprawy > Szablony projektów.

Utworzonego w ten sposób konspektu można użyć na dwa sposoby:

- Jako szablonu do utworzenia nowej sprawy poprzez menu modułu Sprawy *Akcje > Utwórz z szablonu projektu*.
- W komendzie workflow uruchamianego w dokumencie lub sprawie.

**PRZYKŁAD:** Załóżmy że w teczce PROJEKTY założyliśmy sprawę "Projekt stadionu Górnika Zabrze". W tej sprawie utworzymy dokument typu "Plan projektu" (wcześniej przygotowany definiowalny formularz) który używa procedury o nazwie "TWORZENIE PLANU PROJEKTU". Procedura odpytuje Użytkownika o poszczególne cechy projektu i w zależności od jego wyborów generuje odpowiednie zadania w oparciu o przygotowane wcześniej szablony. Szablony zawierają większe bloki zadań i podspraw które są stopniowo dodawane przez komendę do naszej głównej sprawy.

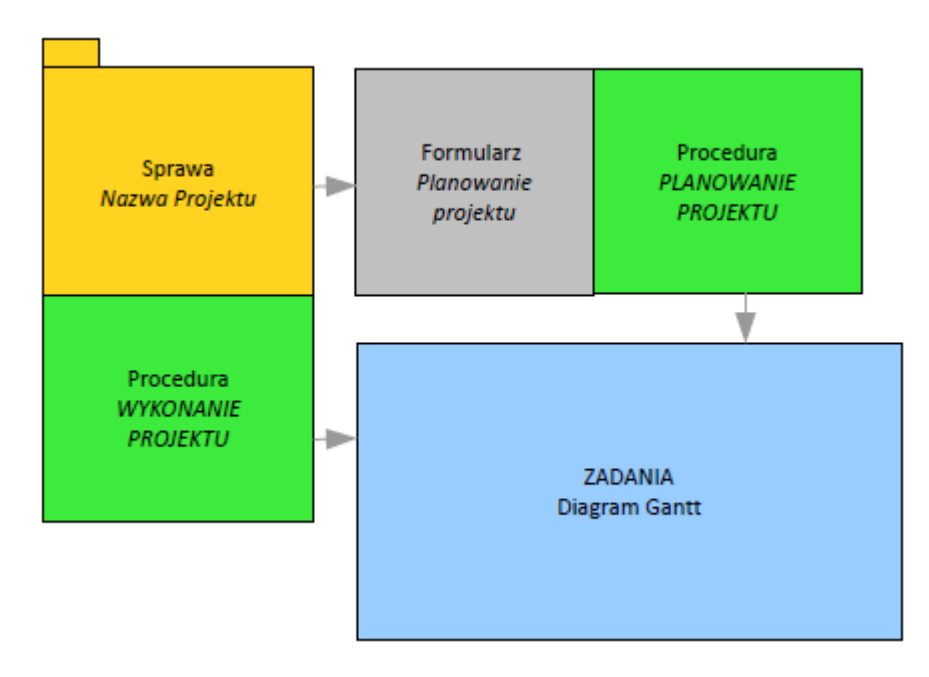

Za pomocą warunków SQL umieszczanych w elementach szablonu można sterować zachowaniem mechanizmu generowania szablonu. Można np. wyłączać poszczególne elementy projektu w zależności od wartości pól pobranych w formularzu.

Edytor szablonów umożliwia również:

- określanie stałych identyfikatorów dla zadań
- określanie identyfikatorów poprzedników zadań
- określanie typów zasobów przypisanych do zadań,
- określanie relacji rodzicielskich (skutkujących ustawieniem połączenia Poprzednik > Następnik)

Tak więc harmonogram projektu powstaje poprzez wypełnienie formularza z procedurą planowania, która w efekcie jej wykonania dodaje do projektu zadania i sprawy.

Sama sprawa będąca projektem również może być kontrolowana poprzez procedurę, która na różnych etapach jej trwania może również tworzyć zadania i kolejne podsprawy w zależności od zaistniałych warunków.